## 自動シャットダウンソフト専用 接点信号ケーブル(型式:BUC26)取扱説明書

自動シャットダウンソフト専用接点信号ケーブル(型式:BUC26)は、オムロン製無停電電源装置(UPS)とコンピュー<br>タを接続するための専用ケーブルです。<br>**1. 対応コンピュータ** タを接続するための専用ケーブルです。

- 1. 対応コンピュータ
	- シリアルポート(D-sub 9pin)によるRS-232C通信機能搭載機
- 2. 対応無停電電源装置(UPS)
	- BU3002SW, BU1002SW, BU100RE, BU60RE
	- BU300RW, BU200RW, BU100RW, BU75RW
	- BU150R, BU150SW, BU100SW, BU75SW, BU50SW
	- BU100RS, BA100R, BA100T, BA75T
	- BN300R, BN150R, BN75R, BN150XR
	- BN300T, BN220T, BN150T, BN100T, BN75T, BN50T
	- BY75SW, BY50FW, BX75SW, BX50FW

最新情報については、当社ホームページをご覧ください。

https://socialsolution.omron.com/jp/ja/products\_service/ups/index.html

## 3. 対応ソフトウェア 3.

**● OS(Windows Server2003/XP/2000/NT)標準シャットダウンソフト「UPSサービス」** 

## 接続方法

- (1) コンピュータと無停電電源装置(UPS)の電源を切ってください。
- OS(Windows Server2003/XP/2000/NT )標準シャットダウンソフト「UPSサービス」<br>**売方法**<br>(1) コンピュータと無停電電源装置(UPS)の電源を切ってください。<br>(2) コンピュータのRS-232Cポートに自動シャットダウンソフト専用 接点信号ケーブル(型式:BUC26)のコネ クタ(メス側)を接続し、コネクタの固定ネジを時計方向に回して固定してください。 無停電電源装置(UPS)の信号入出力コネクタなどに同ケーブルのコネクタ(オス側)を接続し、コクタの固 定ネジを時計方向に回して固定してください。

## ※BY75SW/BY50FW、BX75SW/BX50FWにてご使用の際は、背面の「通信方式切替」スイッチを「接 てください。 点」側にしてください。

詳細は無停電電源装置(UPS)の取扱説明書をご確認ください。 詳細は無停電電源装置(UPS)の取扱説明書をご確認ください。

設定例) BU150SWに接続する場合

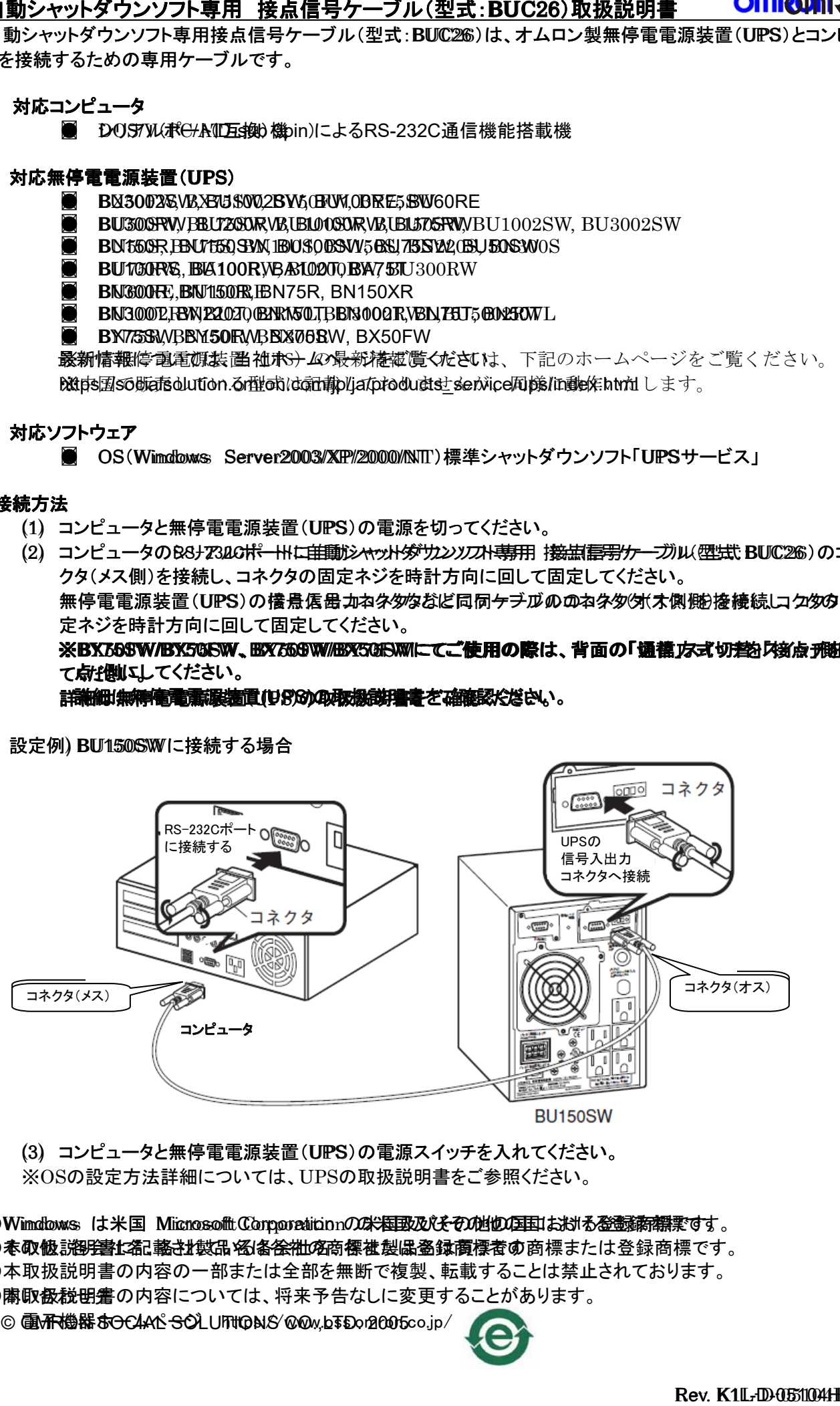

(3) コンピュータと無停電電源装置(UPS)の電源スイッチを入れてください。

●Windows は米国 Microsoft Corporation の米国及びその他の国における登録商標です。

- ●本取扱説明書に記載されている各会社名、各社製品名は買う者の商標または登録商標です。
- ●本取扱説明書の内容の一部または全部を無断で複製、転載することは禁止されております。

●本取扱説明書の内容については、将来予告なしに変更することがあります。 © OMRON SOCIAL SOLUTIONS CO.,LTD. 2005